## <span id="page-0-0"></span>Adding users and user groups for protection

Coro protects users in an organization in the following ways:

- Coro generates tickets for all users, both **[protected and protectable](../../overview/identifying-users/)**. These tickets are recorded in the **[Ticket Log](../../console/ticket-log/)**. •
- The **[Actionboard](../../console/display/)** displays activity exclusively for protected users. •
- $\bullet$  Tickets involving protected users are either automatically resolved by the system or can be addressed by an admin user with sufficient permissions.
- $\bullet$  If a ticket involves both protected and protectable users, action is taken only for the protected users. For example, if a phishing email is sent to Bob (protected) and Alice (protectable), Coro moves the email to the designated *Suspected* folder for Bob, but not for Alice.
- Users can be added for protection by an admin user with sufficient permissions at any time. •

To view your protected users and groups, visit the **Protected users** page. **[Log into the Coro console](../../overview/log-in/)**, select the *gear* icon to access the **Control Panel**, then select **Users**:

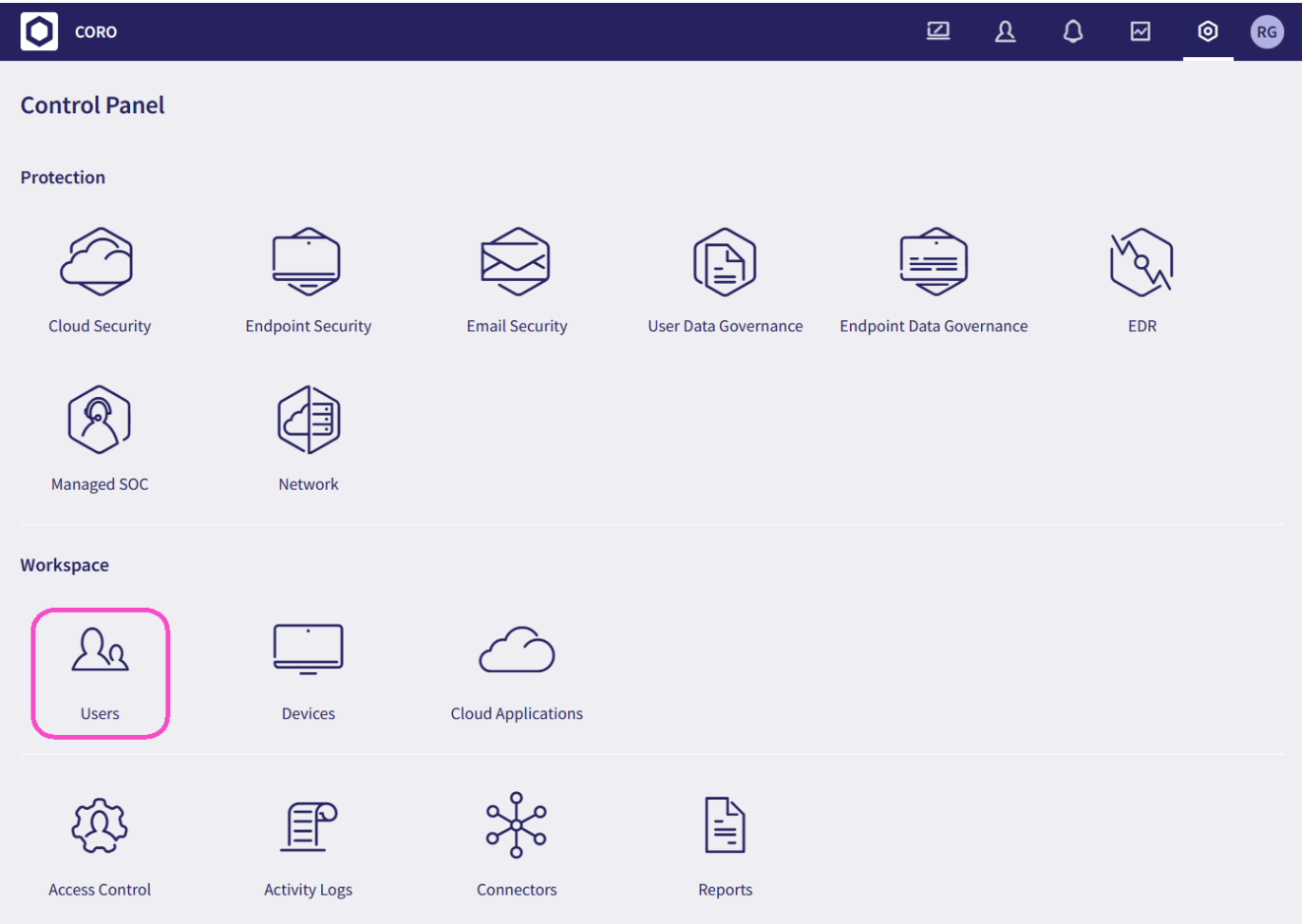